«КРЕЙТ»

# **Адаптер USB – CAN BUS / RS-232 АИ-200**

# **Руководство по эксплуатации**

# **Т10.00.200 РЭ**

Екатеринбург

2018

# СОДЕРЖАНИЕ

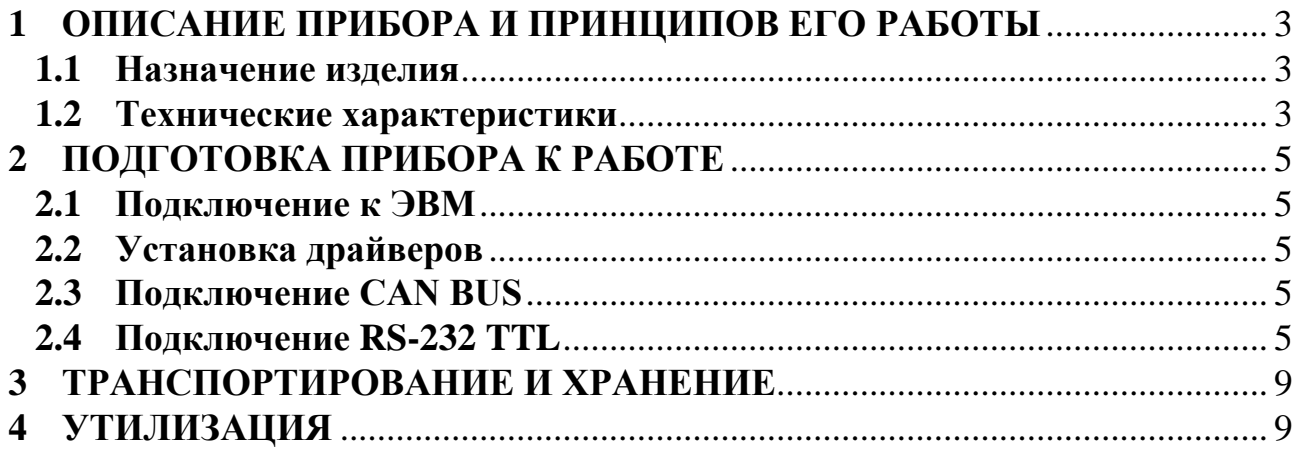

## 1 ОПИСАНИЕ ПРИБОРА И ПРИНЦИПОВ ЕГО РАБОТЫ

#### $1.1$ Назначение изделия

Адаптер USB - CAN BUS / RS-232 (далее - адаптер) предназначен для подключения к USB-порту персонального компьютера (ПК) устройств серии Т20 производства предприятия «КРЕЙТ», которые имеют порт RS-232 TTL, либо CAN BUS интерфейс.

ВНИМАНИЕ! Адаптер не предназначен для использования в необслуживаемых системах сбора и передачи информации. Рекомендуется сеансовый обмен данными или настроечной информацией с приборами ТЭКОН-19 и другими контроллерами серии Т20.

#### $1.2$ Технические характеристики

 $1.2.1$ Адаптер обеспечивает подключение к персональному компьютеру через порт USB одного или нескольких контроллеров серии T20 со встроенными интерфейсами CAN BUS / RS-232 TTL. Обмен данными через адаптер происходит по одному из интерфейсов, параллельная работа по CAN BUS и RS-232 TTL невозможна. Внешний вид адаптера изображен на рисунке 1.

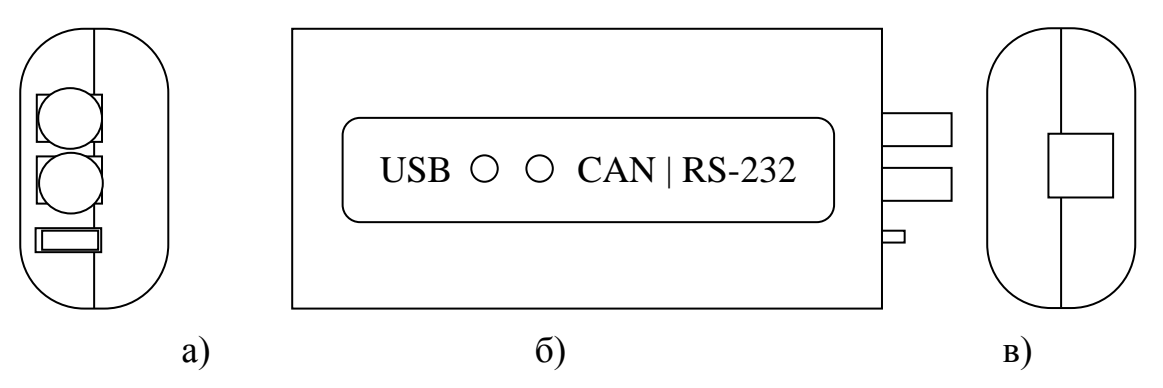

Рисунок 1 - внешний вид адаптера

а) со стороны кабельных вводов; б) с лицевой панели; в) со стороны порта

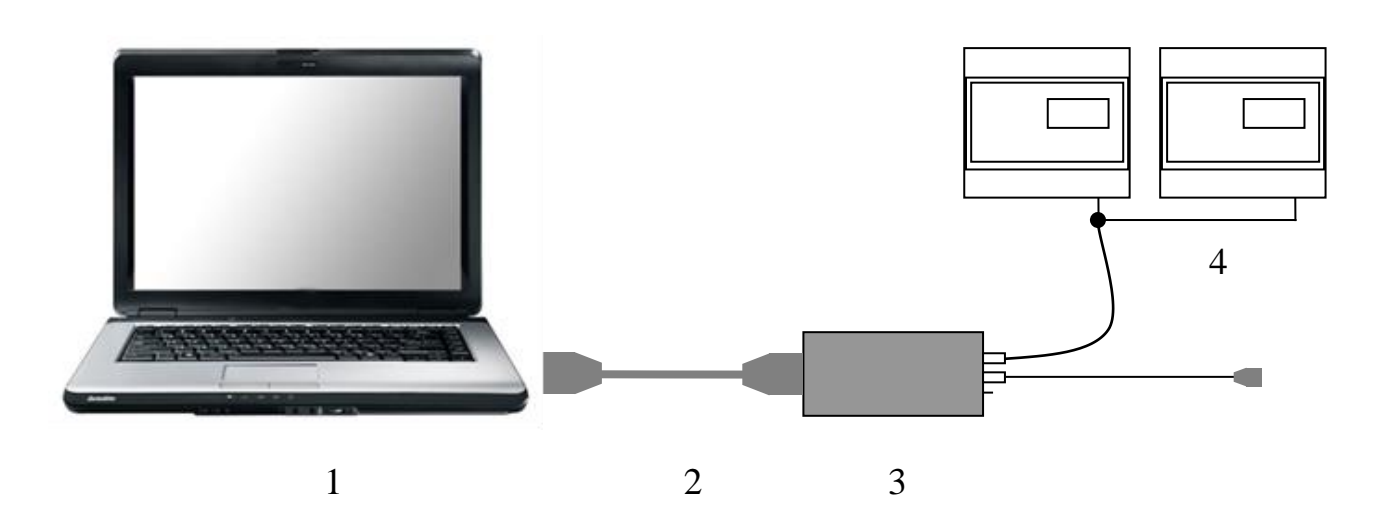

Рисунок 2 - схема подключения к CAN BUS  $(1 -$ компьютер, 2 – кабель, 3 – адаптер, 4 – линия CAN BUS)

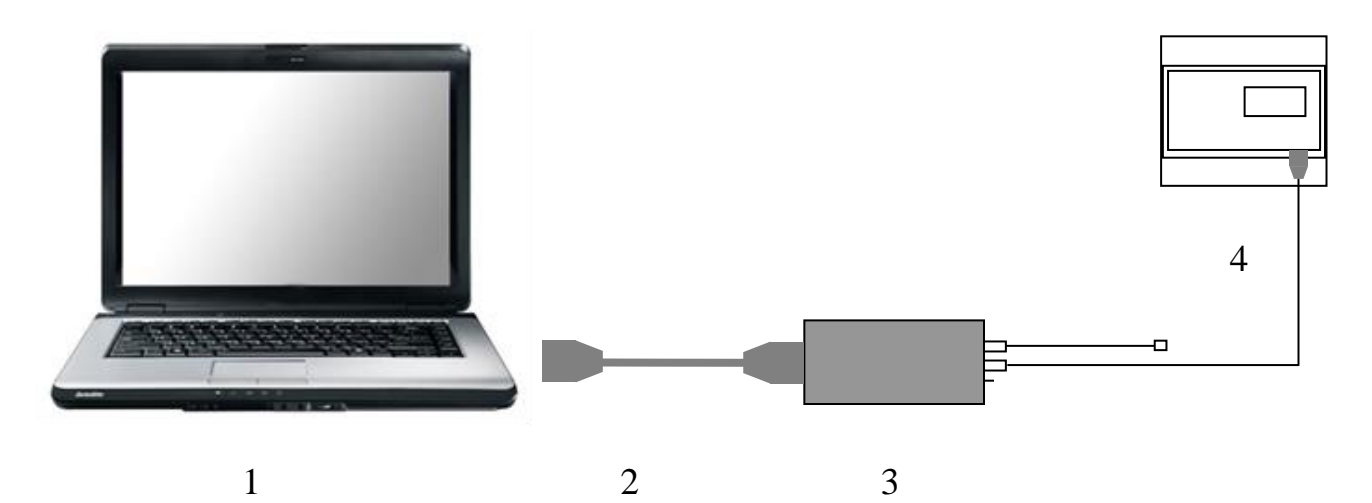

Рисунок 3 – схема подключения через RS-232 TTL (1 – компьютер, 2 – кабель, 3 – адаптер, 4 – линия RS-232)

1.2.2 Схема подключения компьютера к CAN BUS через адаптер приведена на рисунке 2.

1.2.3 Схема подключения компьютера к прибору через RS-232 TTL показана на Рисунке 3.

1.2.4 Адаптер имеет порт USB для подключения к ПК, соответствующий стандарту USB 2.0 Full Speed. Тип устройства – USB slave (USB-ведомый), скорость передачи информации 12 Мбит/c.

1.2.5 Питание адаптера осуществляется через шину USB.

1.2.6 Потребляемая мощность не более 0,75 Вт.

1.2.7 Адаптер устойчив и прочен к воздействию температуры и влажности окружающего воздуха по группе исполнения B4 по ГОСТ Р 52931.

1.2.8 Адаптер устойчив и прочен к воздействию атмосферного давления по группе исполнения Р1 по ГОСТ Р 52931.

1.2.9 Адаптер устойчив и прочен к воздействию механических нагрузок по группе исполнения L1 по ГОСТ Р 52931.

1.2.10 По защищенности от проникновения воды и внешних твердых предметов Адаптер соответствует степени защиты IP20 по ГОСТ 14254.

1.2.11 Адаптер прочен к воздействию климатических факторов и механических нагрузок в транспортной таре при транспортировании автомобильным и железнодорожным транспортом, а также авиатранспортом в герметизированных и отапливаемых отсеках по ГОСТ Р 52931.

1.2.12 Габаритные размеры адаптера не превышают 85х40х25 мм.

1.2.13 Масса адаптера не более 0,05 кг.

1.2.14 Средняя наработка на отказ не менее 10000 ч. Критерием отказа является несоответствие требованиям ТУ 4233-200-25937185-18.

1.2.15 Средний срок службы не менее 7 лет. Критерием предельного состояния является превышение затрат на ремонт свыше 50 % стоимости нового прибора.

1.2.16 Среднее время восстановления работоспособного состояния не более 4 ч.

### **2 ПОДГОТОВКА ПРИБОРА К РАБОТЕ**

#### **2.1 Подключение к ЭВМ**

2.1.1 Адаптер подключается к персональному компьютеру, стандартным кабелем USB – AB, входящим в комплект поставки.

### **2.2 Установка драйверов**

2.2.1 Для работы адаптера необходимо установить драйверы виртуального COM-порта. Пакет драйверов находится на диске в комплекте поставки адаптера или может быть загружен с сайта [www.kreit.ru.](http://www.kreit.ru/)

2.2.2 Установка драйверов в ОС Windows запускается при первом подключении адаптера к USB-порту ПК. Последовательность действий для установки драйверов изображена на рисунке 4.

2.2.3 После установки номер COM-порта будет назначен автоматически, и его можно узнать в списке COM-портов через Панель управления, Диспетчер устройств, Порты (COM и LPT). В списке будет находиться пункт STMicroelectronics Virtual COM Port (COMx, где x – номер порта). Изменить назначенный номер можно в свойствах порта (через контекстное меню Диспетчера устройств: правым щелчком мыши на порте, Свойства, Параметры порта, Дополнительно, Номер COM-порта).

2.2.4 В случае необходимости удаления драйверов из операционной системы Windows XP, зайти в Пуск, Панель управления, Установка и удаление программ, найти в списке Virtual Comport Driver и удалить его.

2.2.5 В случае необходимости удаления драйверов из операционной системы Windows 7 и новее, зайти в Пуск, Панель управления, Программы и компоненты, в списке установленных программ найти Virtual Comport Driver и удалить его.

### **2.3 Подключение CAN BUS**

2.3.1 Со стороны CAN BUS необходимо соединить параллельно линии H и L всех устройств, подключенных к шине CAN BUS. Шина должна представлять собой линейную структуру т.е. не "дерево" и не "куст". На самых удаленных друг от друга устройствах должны быть установлены согласующие резисторы (терминаторы). На всех остальных устройствах "терминаторы" должны быть выключены. Для включения его в адаптере необходимо установить перемычку, которая находится рядом с кабельным вводом кабеля CAN BUS.

### **2.4 Подключение RS-232 TTL**

2.4.1 Адаптер подключается к ПК и прибору, имеющему выход интерфейса RS-232 TTL кабелем USB-AB, входящим в комплект поставки, согласно рисунку 3.

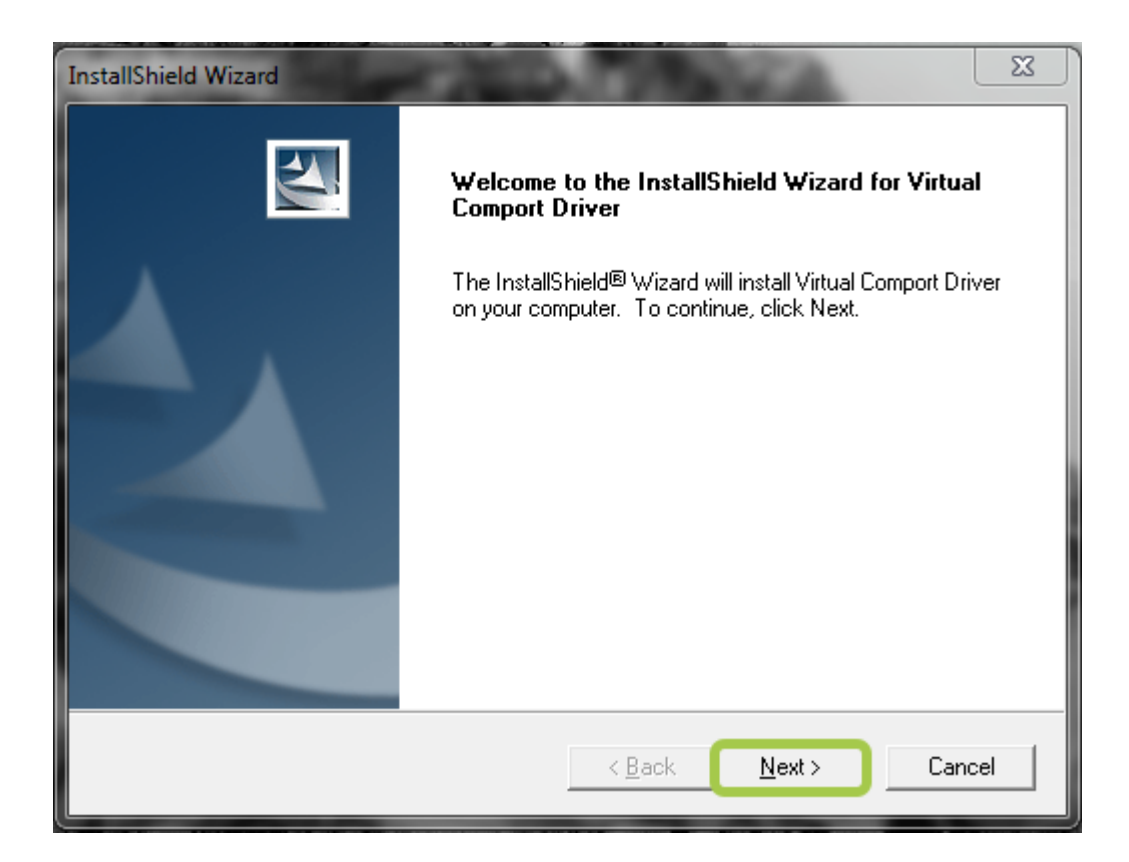

Рисунок 4 - установка драйверов в Windows

 $\Sigma\!$ **InstallShield Wizard Customer Information** Please enter your information. User Name: ▶ User Company Name: Company Install this application for: Anyone who uses this computer (all users) C Only for me (IMS) InstallShield  $<sub>8</sub>$  Back</sub>  $Next$ Cancel

 $\sigma$ )

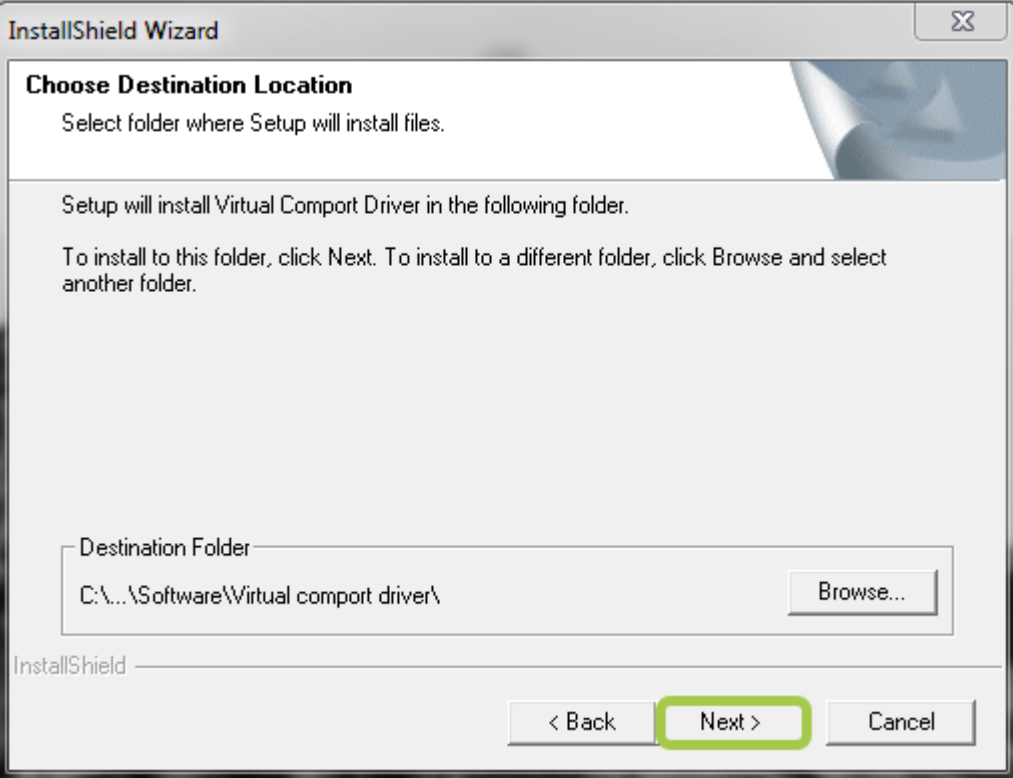

 $\Gamma$ )

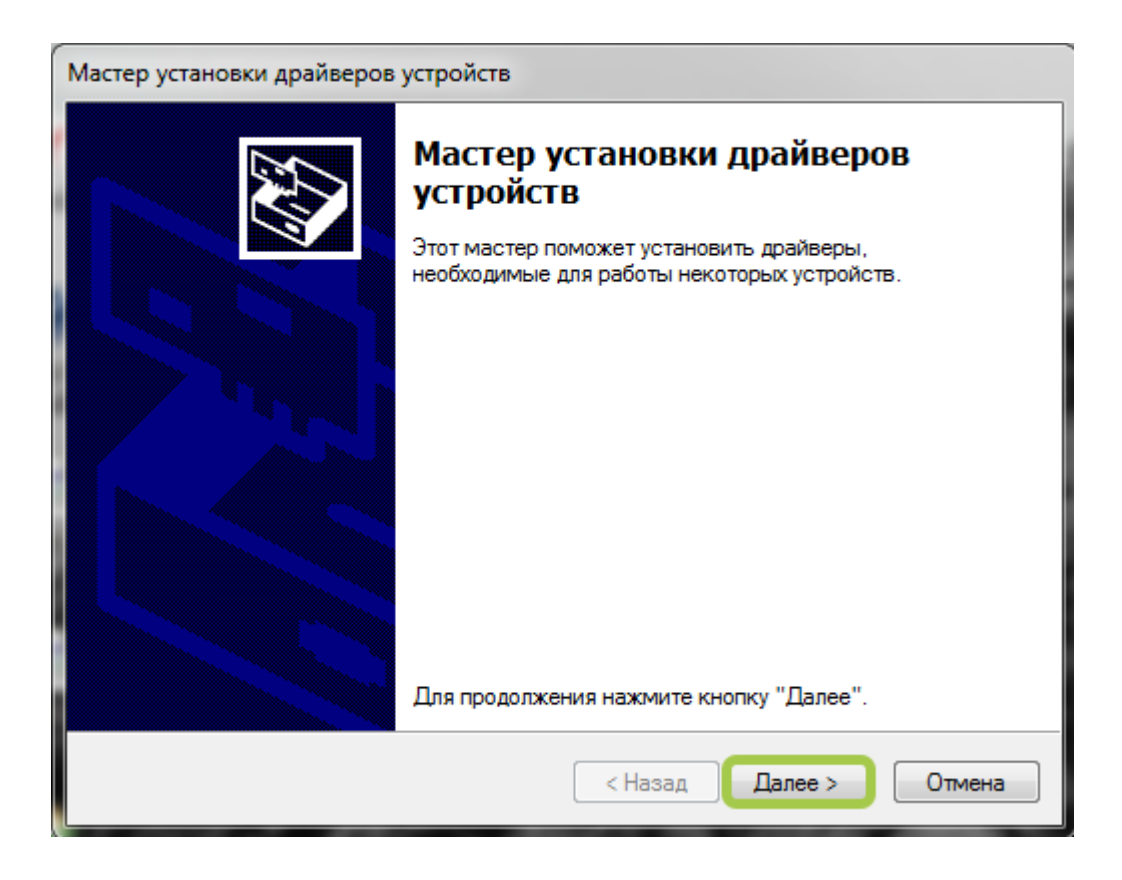

Рисунок 4 - установка драйверов в Windows (продолжение)

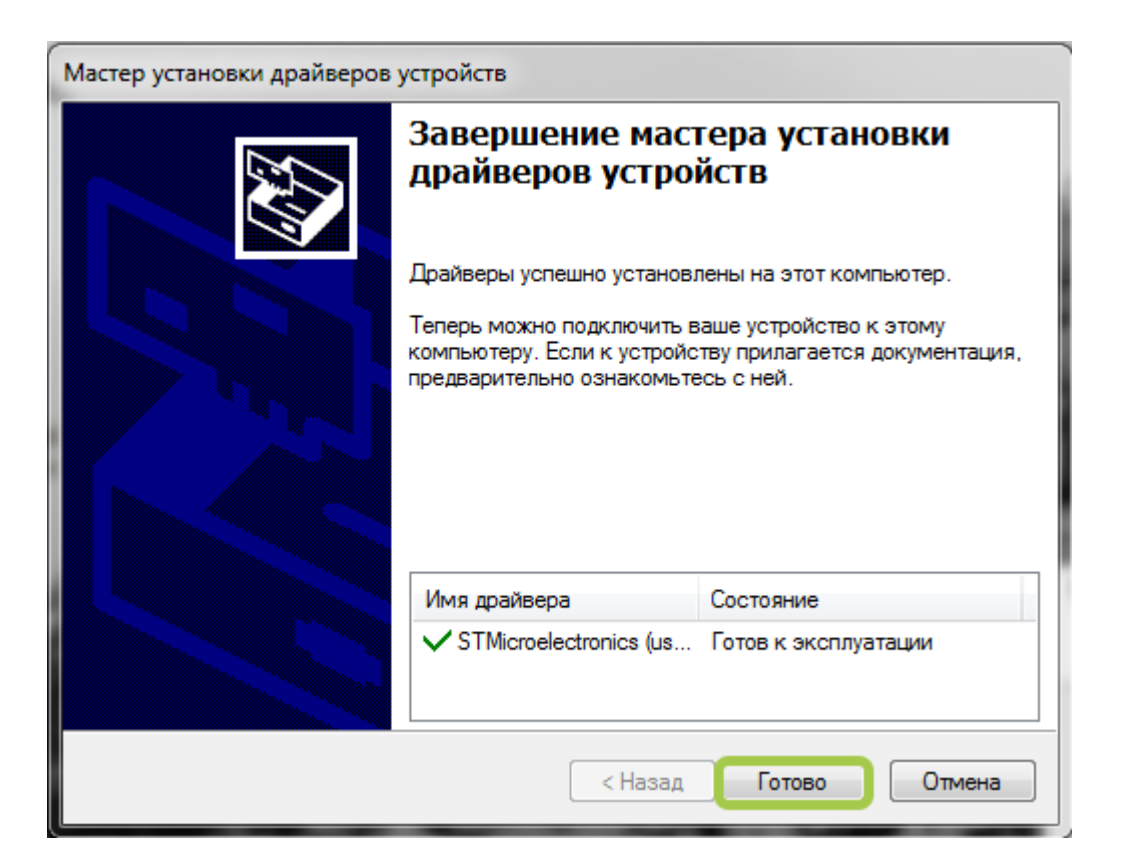

 $e)$ 

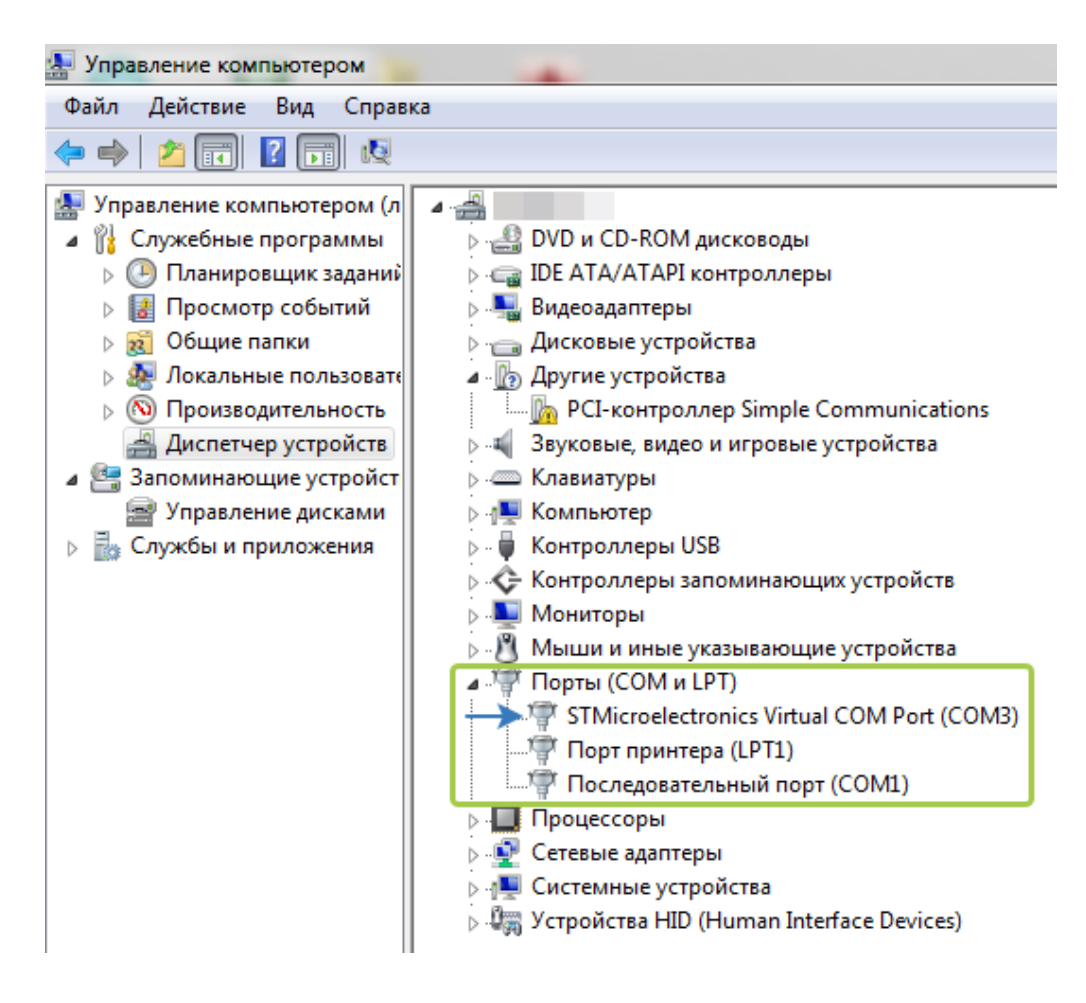

Рисунок 4 – установка драйверов в Windows (продолжение)

### **3 ТРАНСПОРТИРОВАНИЕ И ХРАНЕНИЕ**

#### **3.1 Транспортирование**

Транспортирование упакованного АИ-200 должно производиться в крытых транспортных средствах всеми видами транспорта, авиатранспортом – только в герметизированных и отапливаемых отсеках в соответствии с ГОСТ Р 52931.

### **3.2 Хранение**

Хранение АИ-200 должно производиться в соответствии с условиями хранения ОЖ4 по ГОСТ 15150.

### **4 УТИЛИЗАЦИЯ**

4.1 Адаптер АИ-200 не содержит драгоценных металлов и материалов, представляющих опасность для жизни.

4.2 Утилизация АИ-200 производится отдельно по группам материалов: пластмассовые элементы, металлические крепежные элементы.